## **DOCUMENTATION / SUPPORT DE FORMATION**

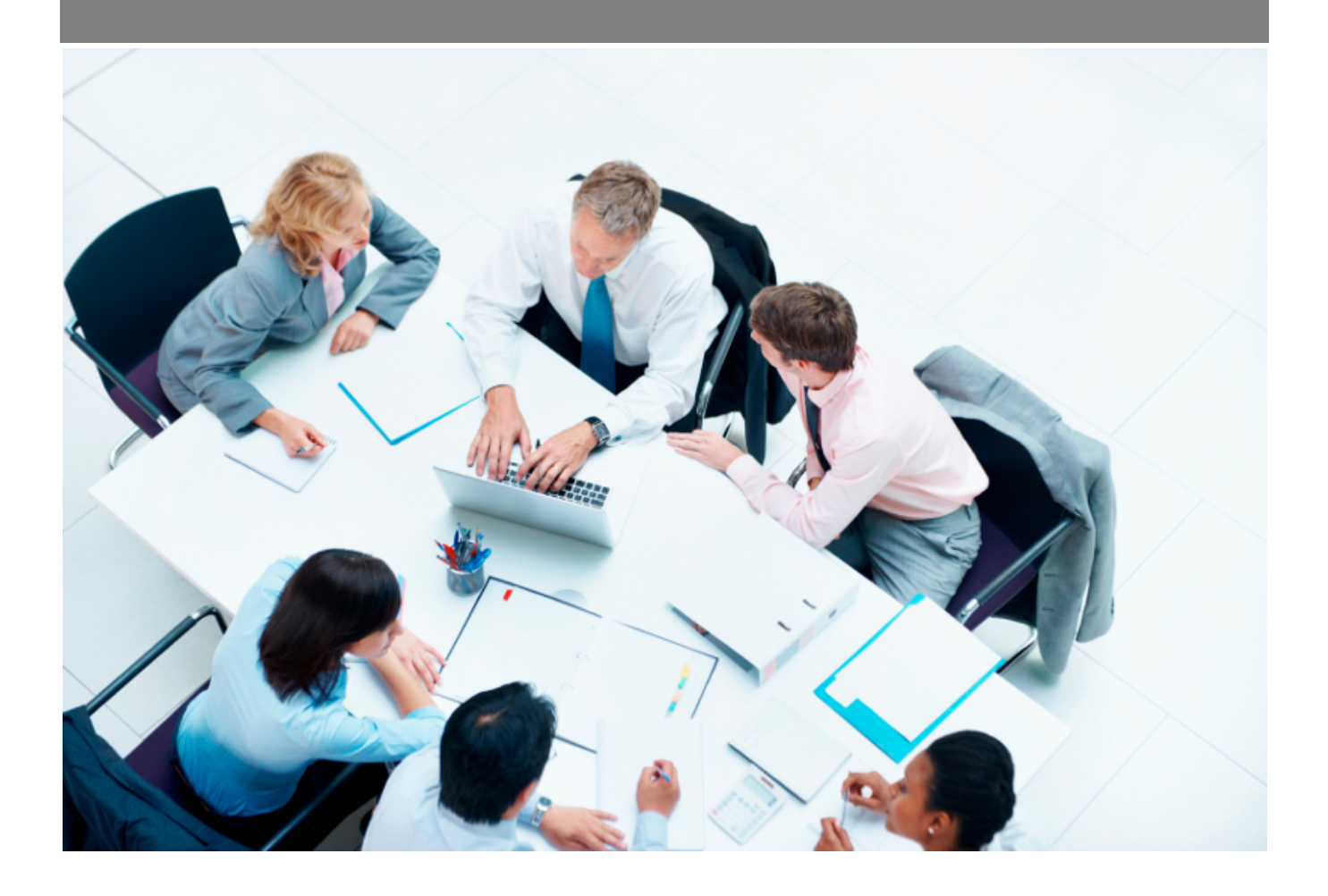

Copyright © Veryswing SAS, Tous droits réservés. VSActivity et VSPortage sont des marques déposées de Veryswing SAS.

## **Table des matières**

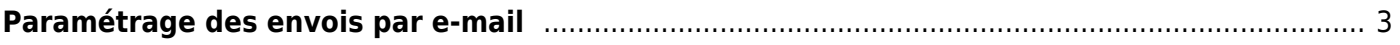

## <span id="page-2-0"></span>**Paramétrage des envois par e-mail**

Cet écran permet de modifier le paramétrage des envois d'e-mails pour les ordres de mission uniquement.

Il est possible de définir un paramétrage propre à chaque entité.

Paramètres - Envois par e-mail <sup>à</sup> alle

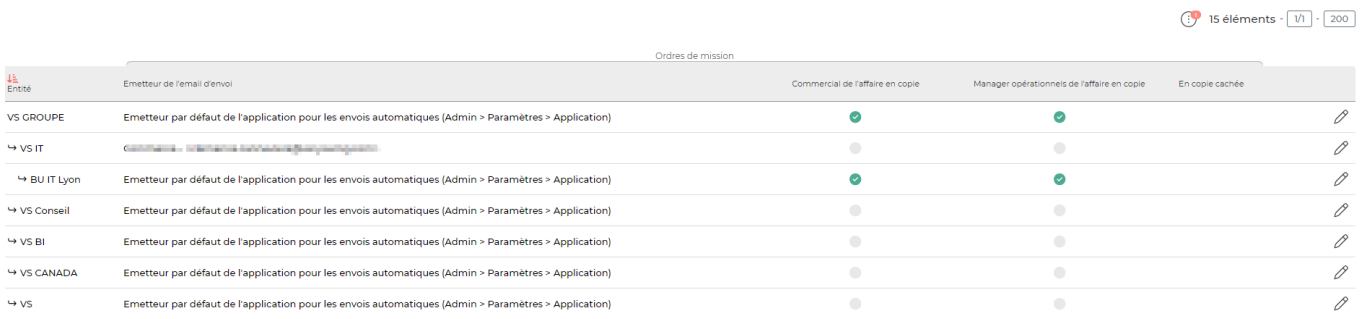

## Le bouton **Mettre à jour les adresses e-mails** permet d'ouvrir le formulaire de modifications des paramètres :

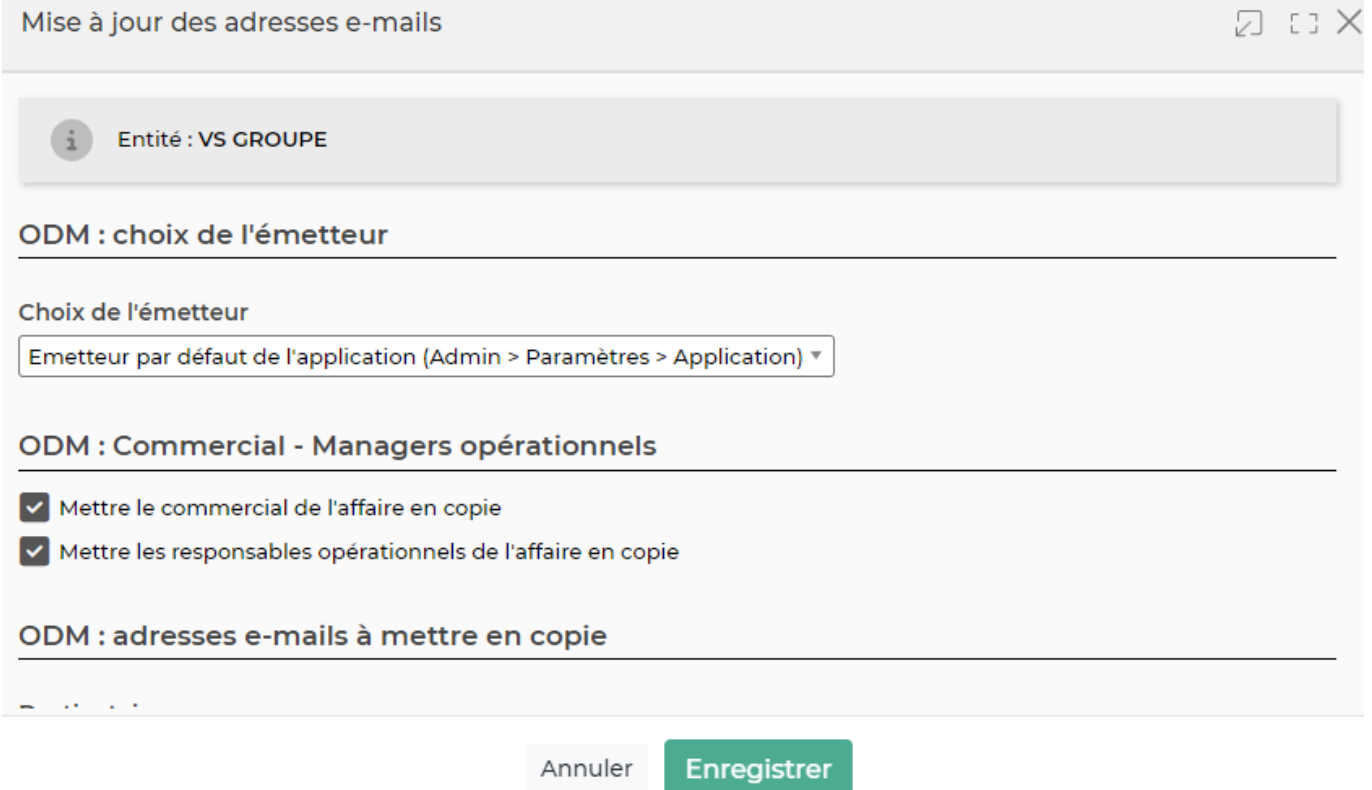

L'émetteur des e-mails peut être :

- soit l'émetteur par défaut défini dans les paramètres de l'application
- soit les noms et adresse e-mail de l'utilisateur qui fait l'action d'envoi
- soit un nom et une adresse e-mail précisés directement dans le formulaire :

Copyright © Veryswing SAS, Tous droits réservés. **3/4** and the serve of the serve of the serve of the serve of the serve of the serve of the serve of the serve of the serve of the serve of the serve of the serve of the ser VSActivity et VSPortage sont des marques déposées de Veryswing SAS.

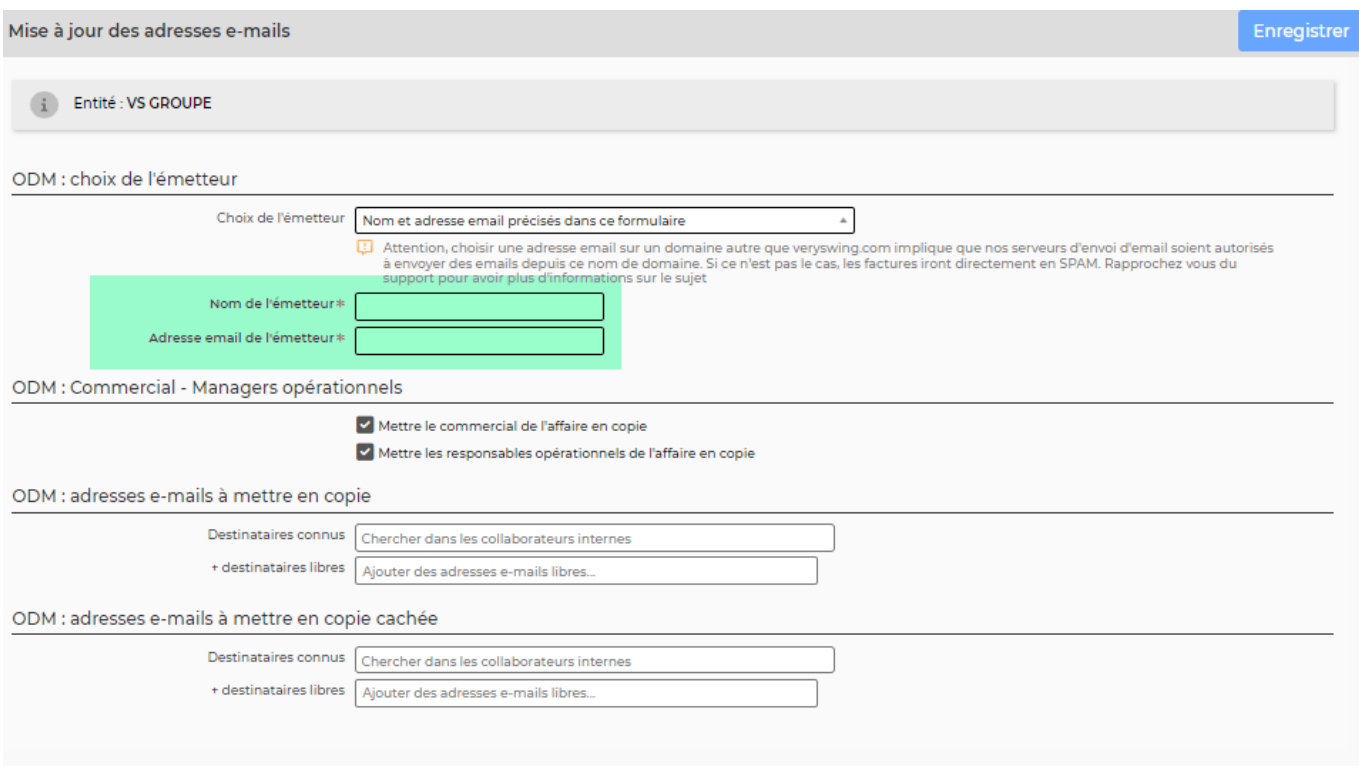

Les cases à cocher de la zone **Commercial - Managers Opérationnels** permettent de mettre en copie le commercial et/ou les managers opérationnels identifiés sur l'affaire.

Il est aussi possible de préciser des adresses e-mails de collaborateurs internes ou des adresses libres pour les personnes à mettre en copie et en copie cachée.